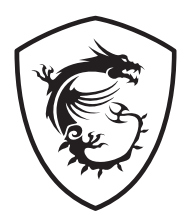

# **Серия G ЖК-МОНИТОРЫ**

G2412 (модель: 3BA4) G2422 (модель: 3BA4) G2422P (модель: 3BA4) G2712 (модель: 3CB5) G2722 (модель: 3CB5)

Руководство пользователя

# Содержание

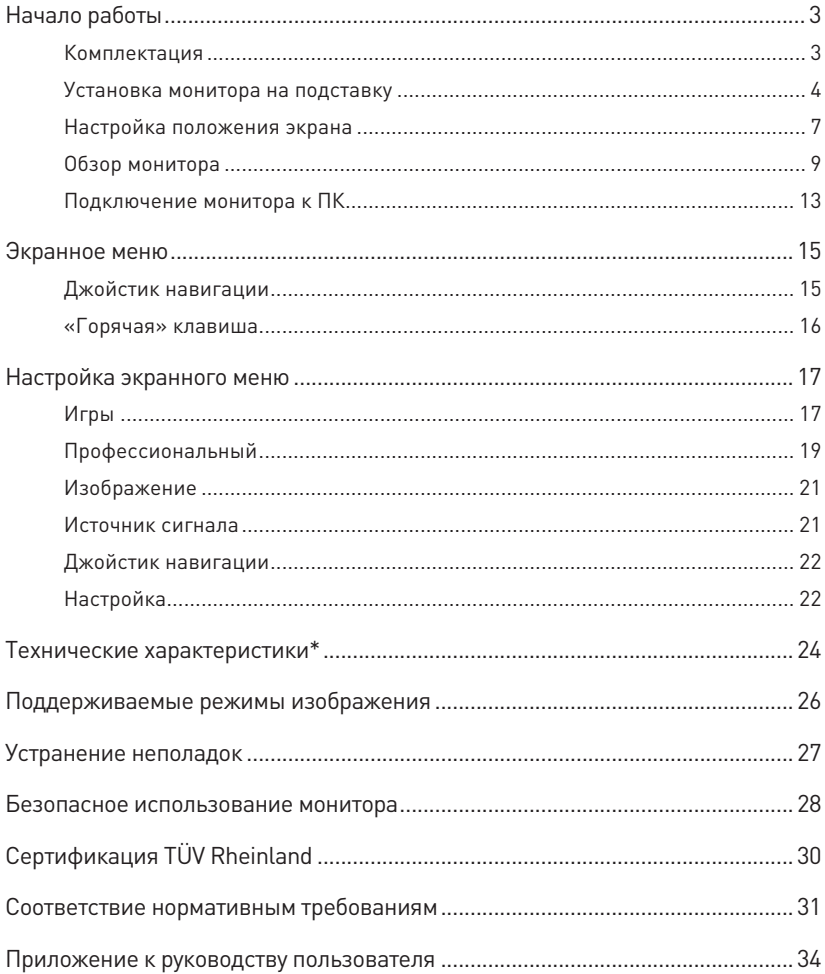

### Журнал изменений

V1.0, 01/2022

# <span id="page-2-0"></span>**Начало работы**

В данном разделе описывается процедура установки и подключения монитора. Будьте осторожны при подключении устройств. Для защиты от статического электричества используйте антистатический браслет.

## **Комплектация**

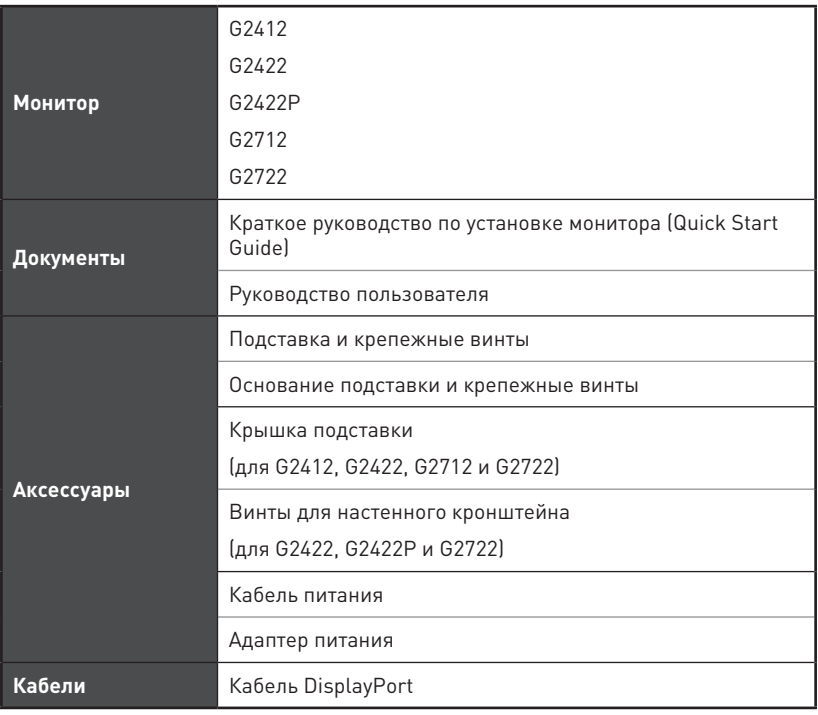

## **⚠Важно**

- **∙** Если какие-либо предметы, включенные в комплект поставки, отсутствуют или повреждены, обратитесь по месту приобретения продукта.
- **∙** Комплект поставки может изменяться в зависимости от региона.
- **∙** Поставляемый кабель питания предназначен исключительно для этого монитора. Не используйте его с другим устройством.

## <span id="page-3-0"></span>**Установка монитора на подставку**

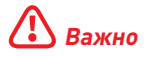

- **∙** При необходимости перед установкой подставки удалите винты на пазе монитора.
- **∙** Чтобы не поцарапать экран, кладите монитор на мягкую поверхность экраном вниз.

### **G2412 / G2712**

- **1.** Положите монитор в защитную упаковку из пенопласта. Совместите подставку с пазом на мониторе. Зафиксируйте подставку винтами.
- **2.** Присоедините основание к подставке и зафиксируйте его винтами.
- **3.** Задвиньте подставку с основанием в паз, чтобы закрепить ее.
- **4.** Перед расположением монитора вертикально убедитесь, что подставка полностью зафиксирована.

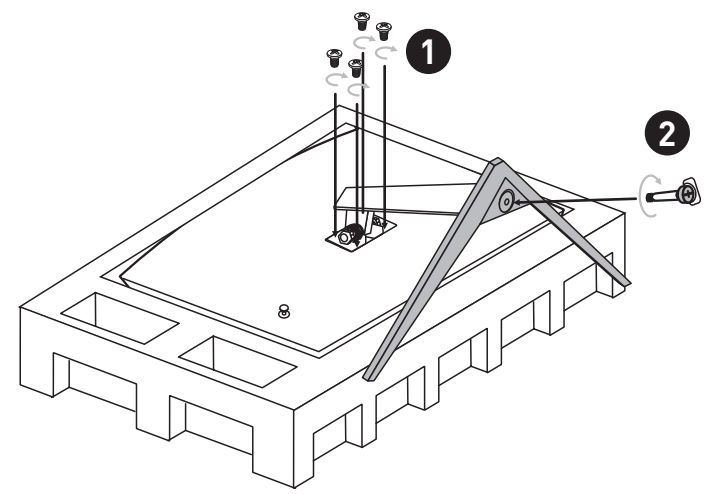

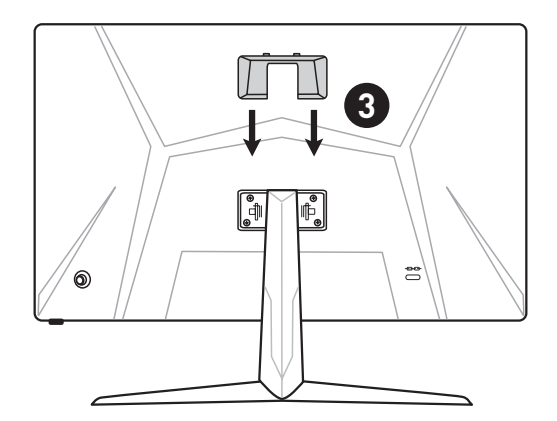

### **G2422 / G2722**

- **1.** Положите монитор в защитную упаковку из пенопласта. Совместите подставку с пазом на мониторе. Зафиксируйте подставку винтами.
- **2.** Присоедините основание к подставке и зафиксируйте его винтами.
- **3.** Задвиньте подставку с основанием в паз, чтобы закрепить ее.
- **4.** Перед расположением монитора вертикально убедитесь, что подставка полностью зафиксирована.

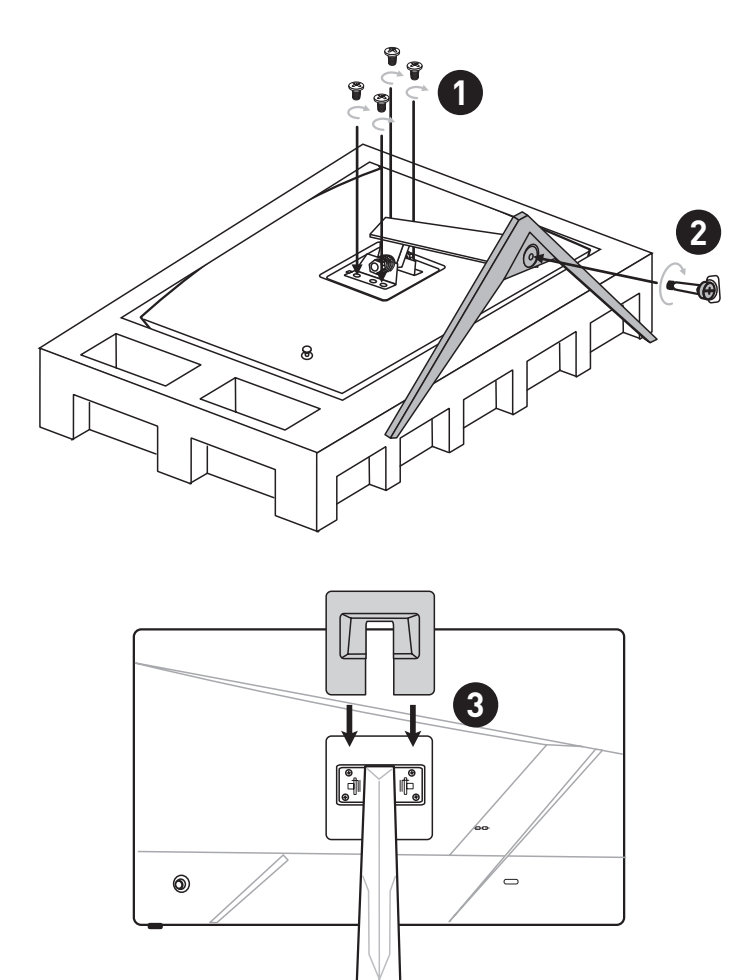

### **G2422P**

- **1.** Положите монитор в защитную упаковку из пенопласта. Совместите подставку с пазом на мониторе. Зафиксируйте подставку винтами.
- **2.** Присоедините основание к подставке и зафиксируйте его винтами.
- **3.** Перед расположением монитора вертикально убедитесь, что подставка полностью зафиксирована.

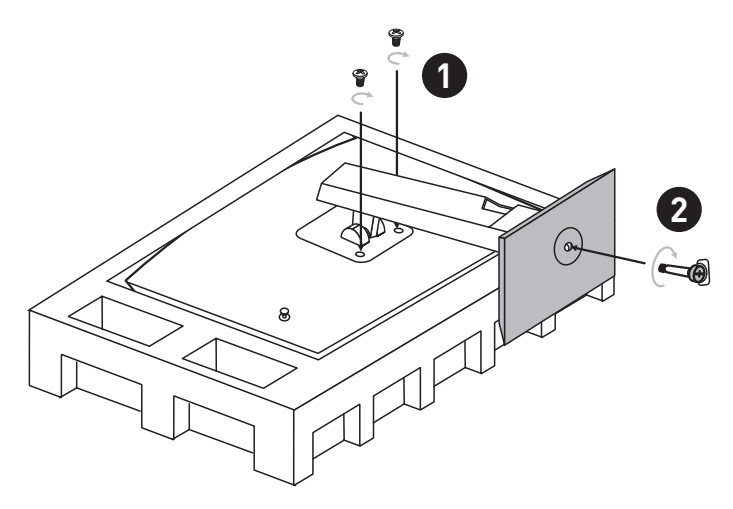

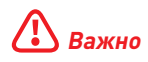

- **∙** Во избежание повреждения монитора не прикасайтесь к нему острыми предметами.
- **∙** Паз для установки подставки также можно использовать для крепления монитора на стену. Пожалуйста, обратитесь к поставщику оборудования или в магазин для приобретения подходящего настенного крепления.
- **∙** Данный продукт поставляется без защитной пленки! Любые механические повреждения устройства, включая снятие поляризационной пленки с экрана, могут повлиять на гарантию!

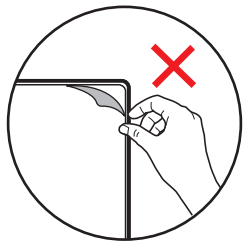

## <span id="page-6-0"></span>**Настройка положения экрана**

Данный монитор позволяет изменять положение экрана, чтобы добиться максимального комфорта во время работы.

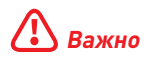

**∙** При настройке положения экрана старайтесь не прикасаться к его поверхности.

## **G2412 / G2422 / G2712 / G2722**

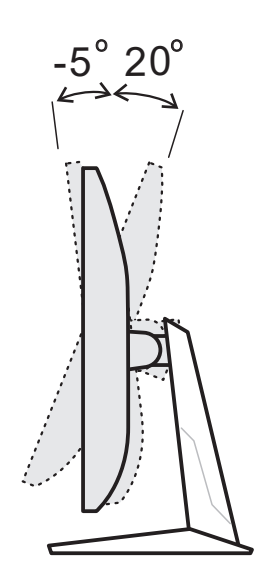

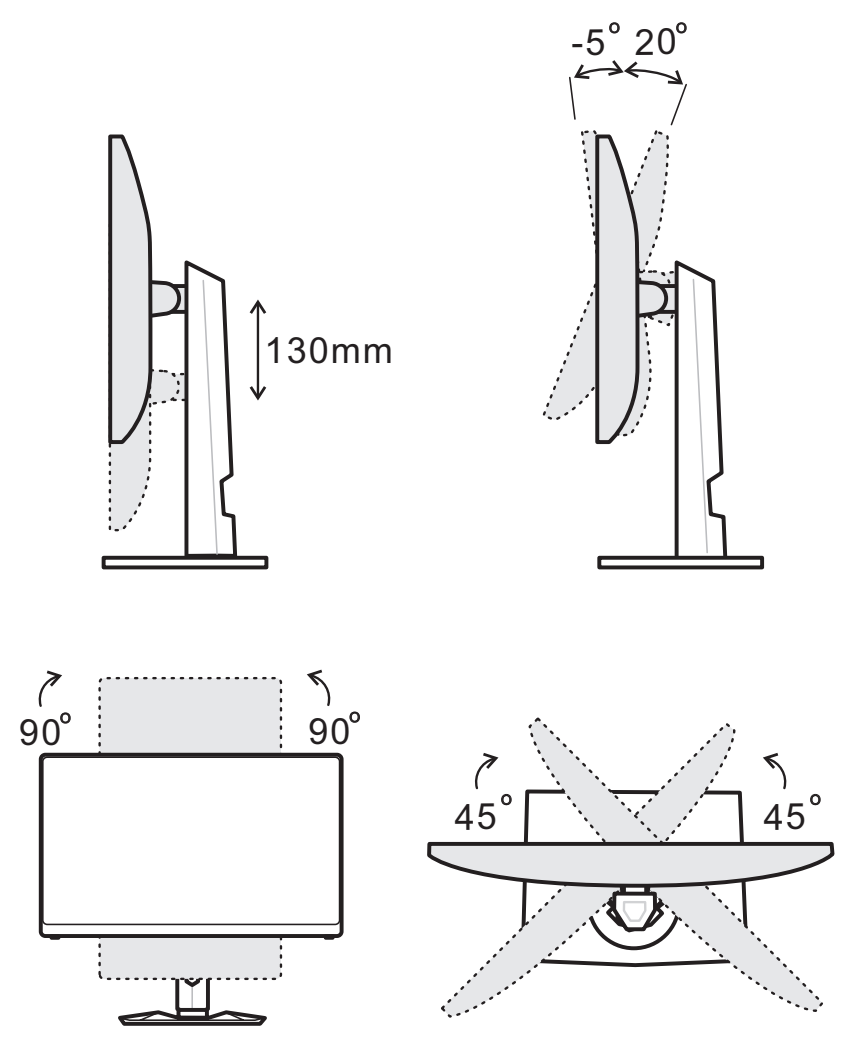

## <span id="page-8-0"></span>**Обзор монитора**

## **G2412 / G2712**

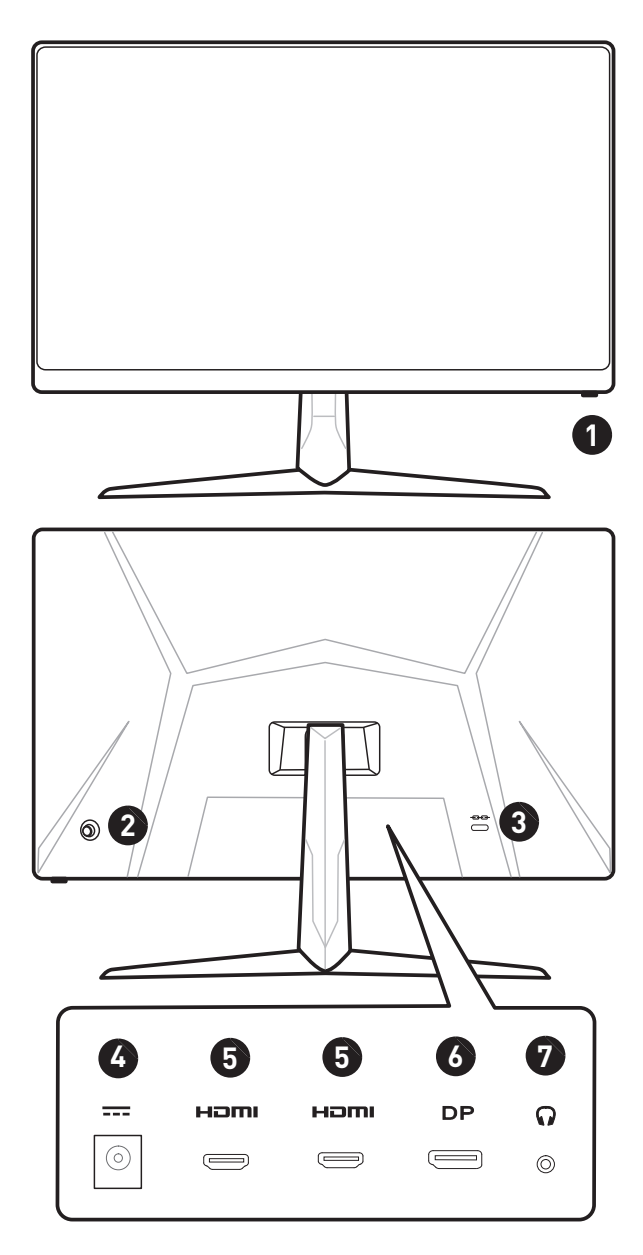

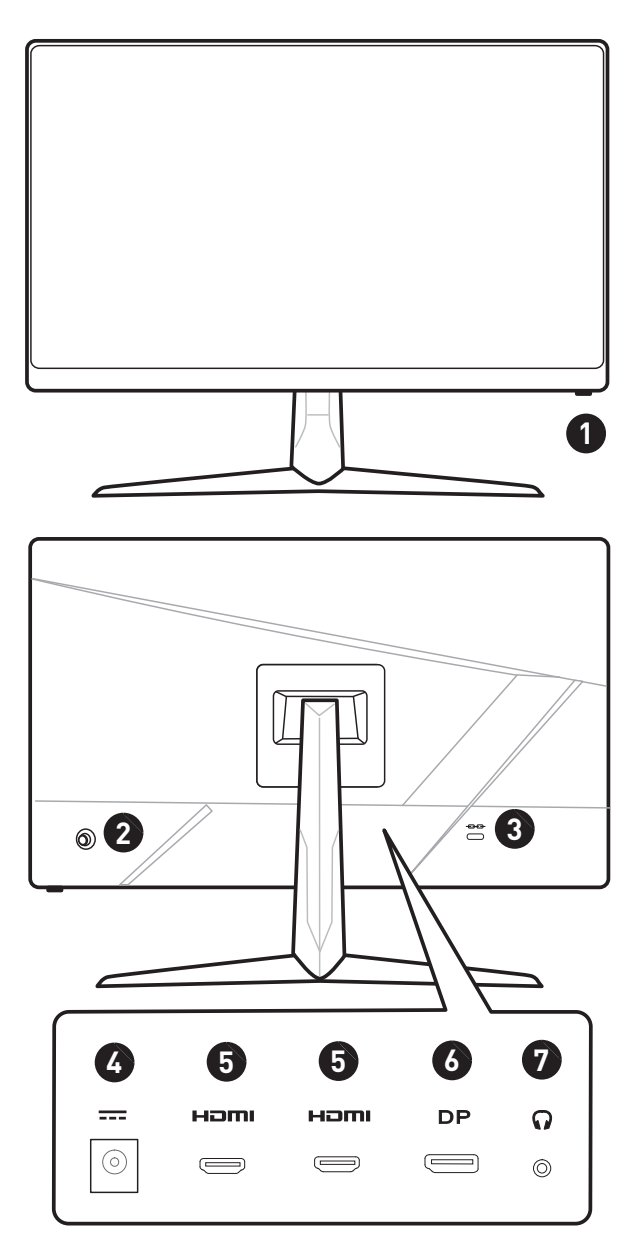

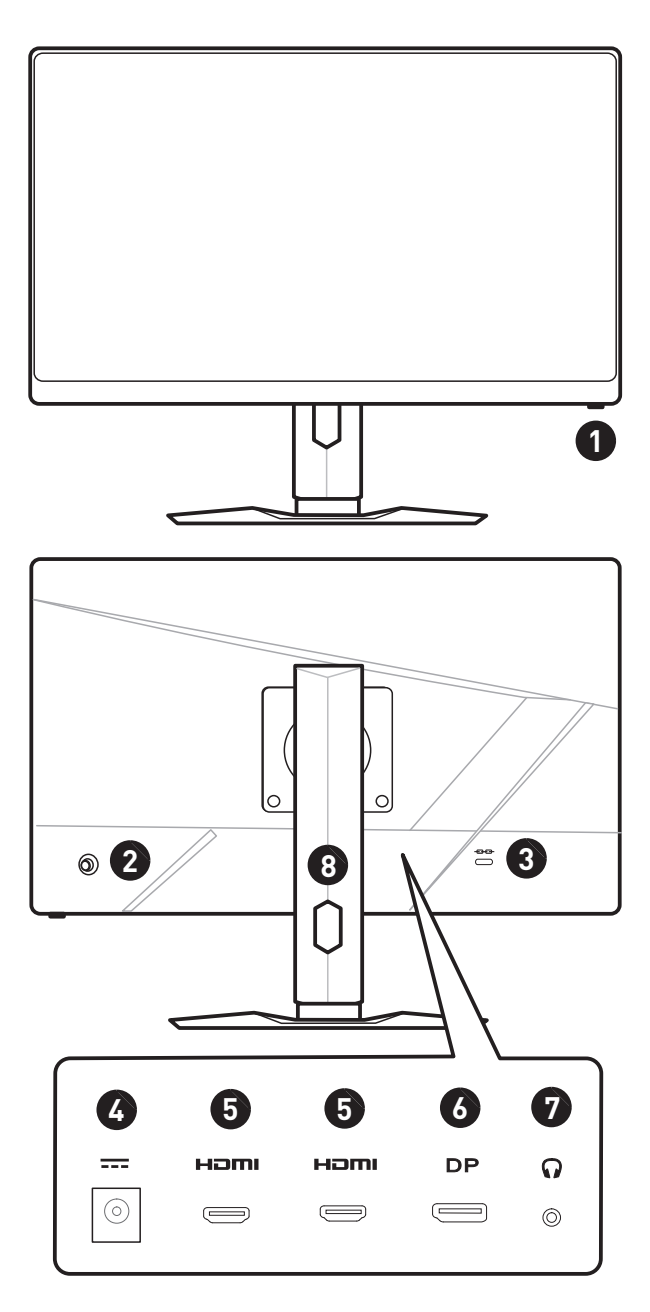

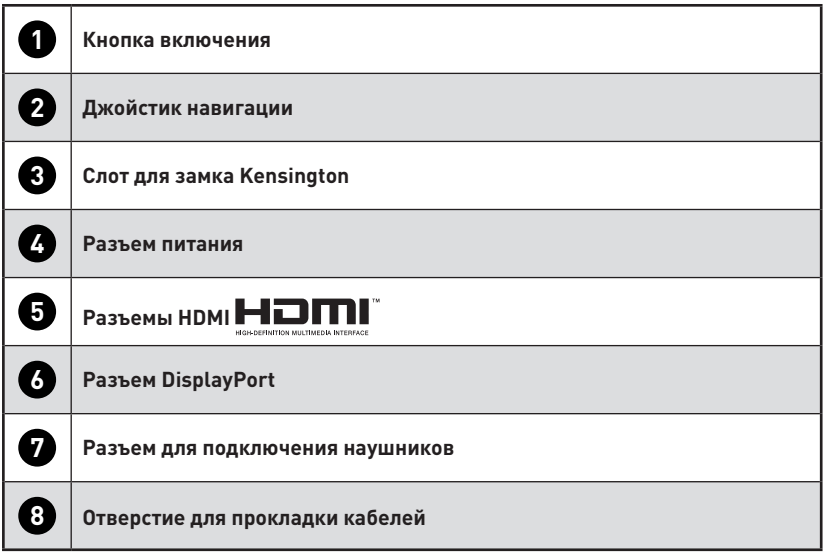

## <span id="page-12-0"></span>**Подключение монитора к ПК**

- **1.** Выключите компьютер.
- **2.** Подключите монитор к компьютеру видеокабелем.
- **3.** Подключите кабель питания к блоку питания монитора. (Рисунок A)
- **4.** Подключите блок питания к монитору. (Рисунок B)
- **5.** Подключите блок питания к электрической розетке. (Рисунок C)
- **6.** Включите монитор. (Рисунок D)
- **7.** Включите компьютер, и монитор автоматически определит источник видеосигнала.

### **G2412 / G2712**

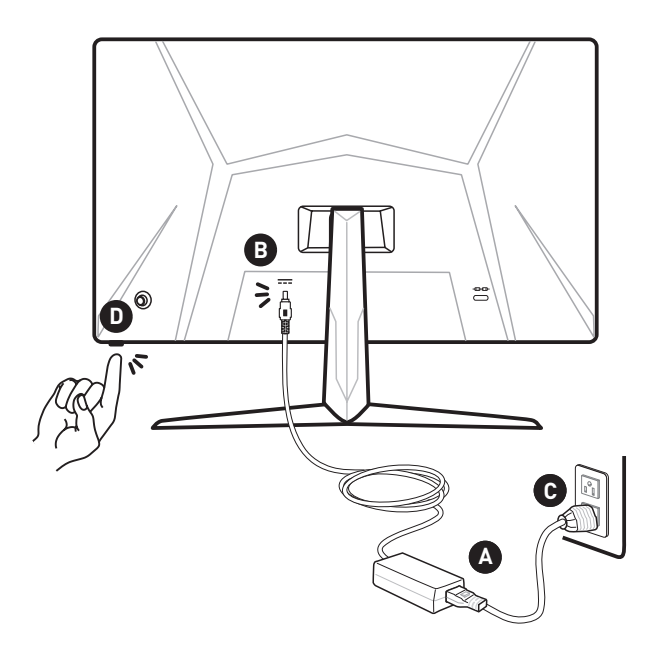

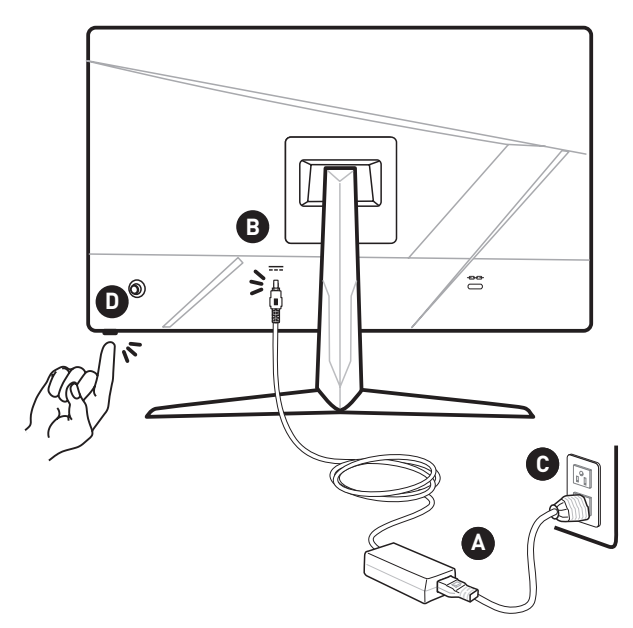

**G2422P**

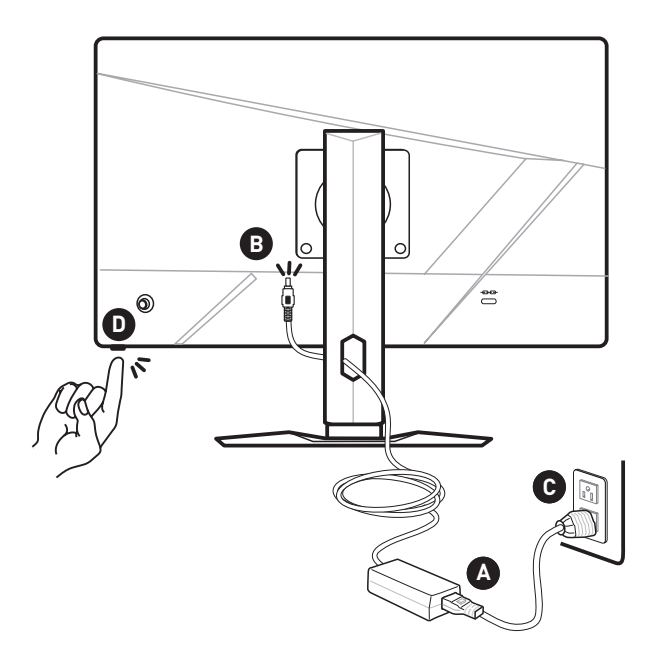

## <span id="page-14-0"></span>**Экранное меню**

В данном разделе описываются настройки, доступные в экранном меню монитора.

## **⚠Важно**

Любая информация может быть изменена без предварительного уведомления.

## **Джойстик навигации**

Джойстик навигации – это удобное средство навигации по экранному меню монитора.

### **G2412 / G2712**

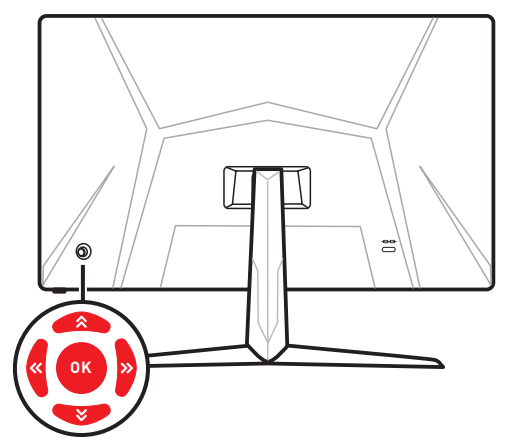

**G2422 / G2722**

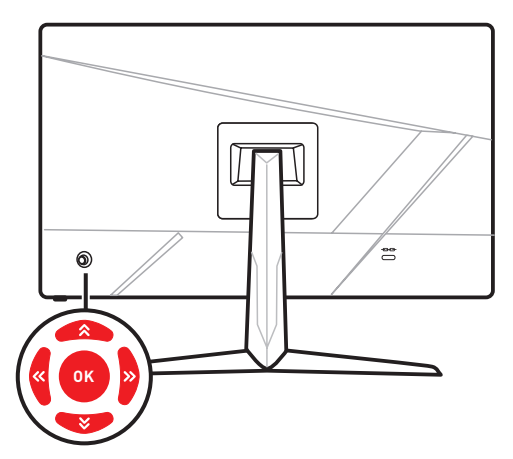

<span id="page-15-0"></span>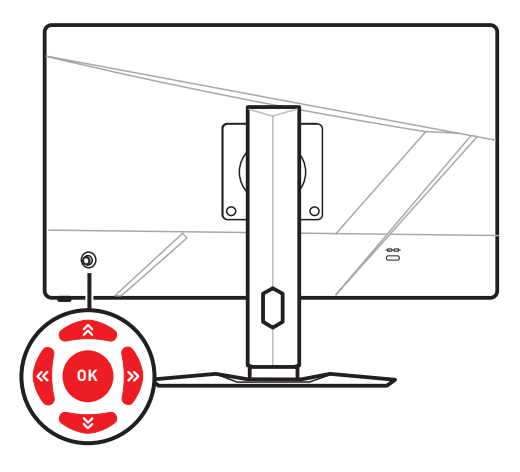

### **Вверх/ Вниз/ Влево/ Вправо:**

- **∙** Выбор пунктов меню
- **∙** Изменение значения выбранного параметра
- **∙** Вход / Выход из пунктов меню

### **Нажатие (OK):**

- **∙** Открытие экранного меню
- **∙** Вход в подменю
- **∙** Подтверждение выбранного пункта меню или параметра

### **«Горячая» клавиша**

- **∙** При открытом экранном меню используйте кнопку «вверх», «вниз», «влево» или «вправо» для входа в меню предустановленных функций.
- **∙** Пользователи могут настроить функцию «горячих» клавиш для входа в другой пункт меню.

#### <span id="page-16-0"></span>**Настройка экранного меню &** msi  $\bullet$ Игровой режим √ Пользовательская Игры Exit<br>Exit<br>Move ☆ Профессиональный ночного видения Шутеры  $\mathbb{Z}$ Изображение Время отклика Гонки  $\bigoplus$ Источник сигнала  $Off$ Стратегии @ Кнопка навигации Ролевые игры Частота обновления গু Настройка Таймер Экранный помощник

## **Игры**

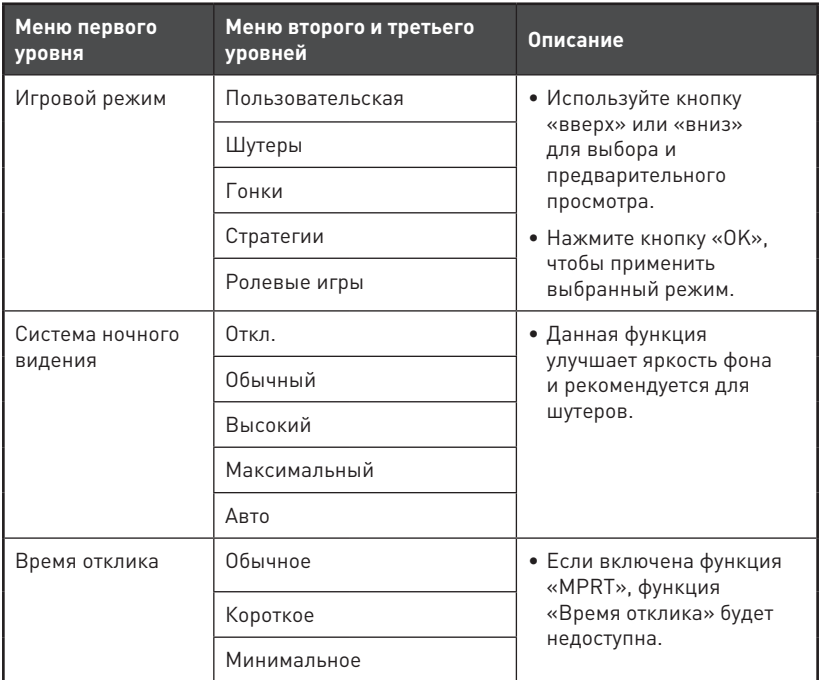

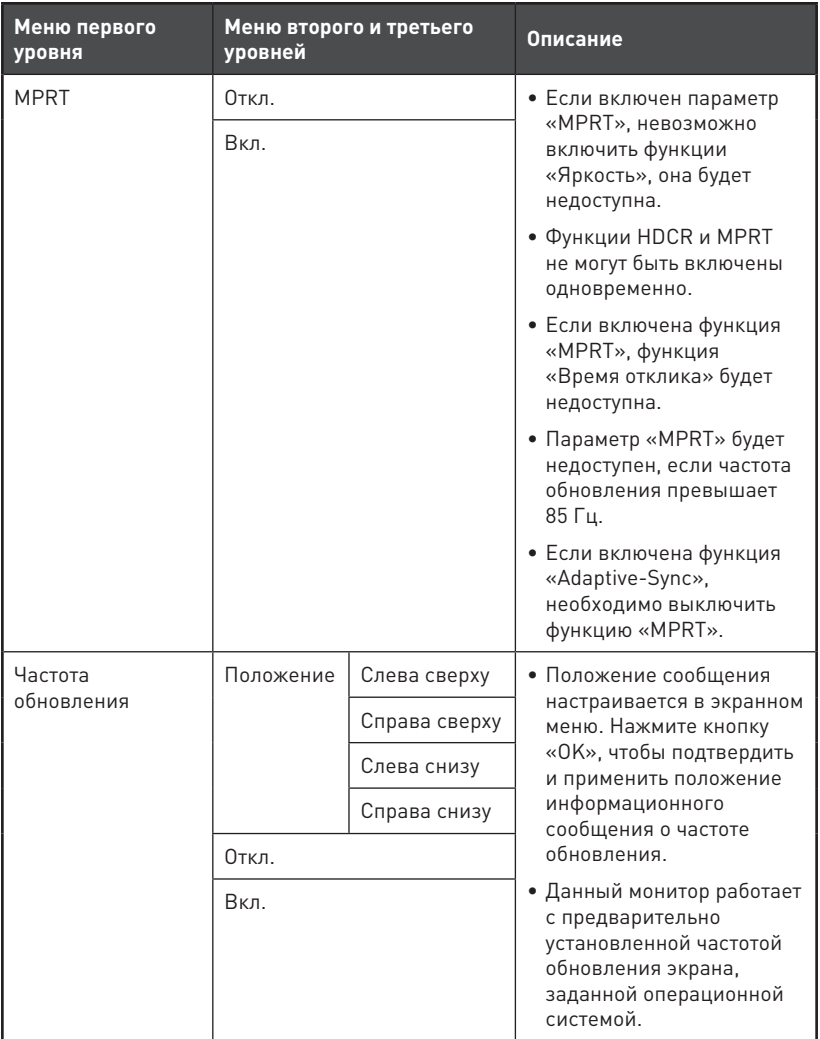

<span id="page-18-0"></span>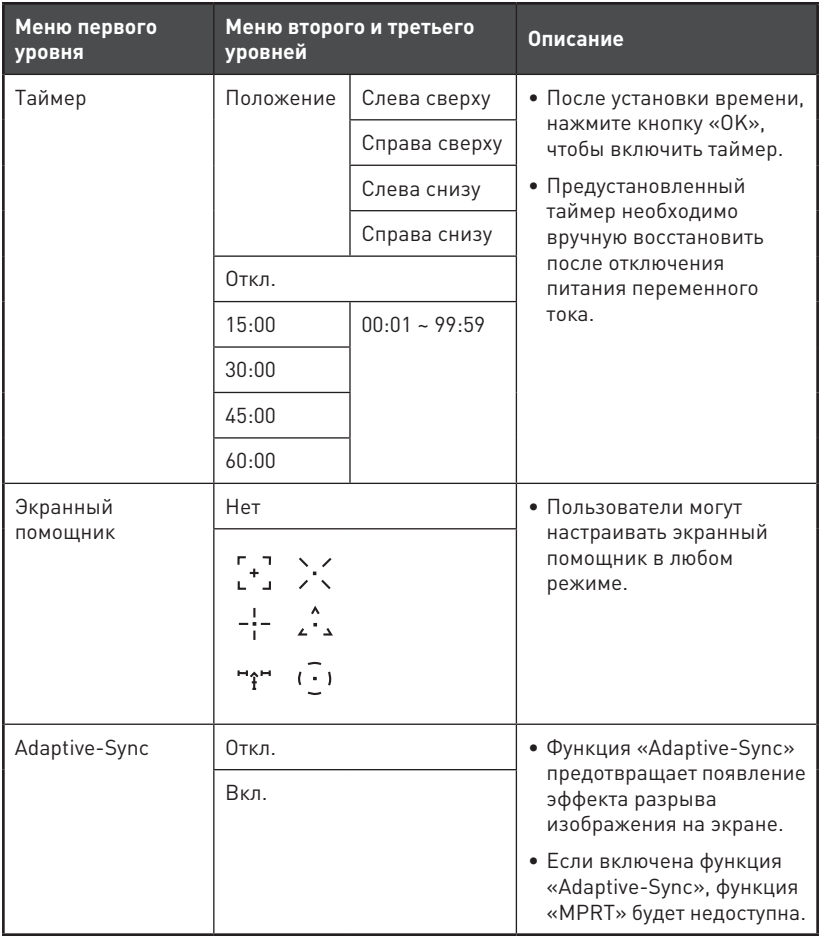

## **Профессиональный**

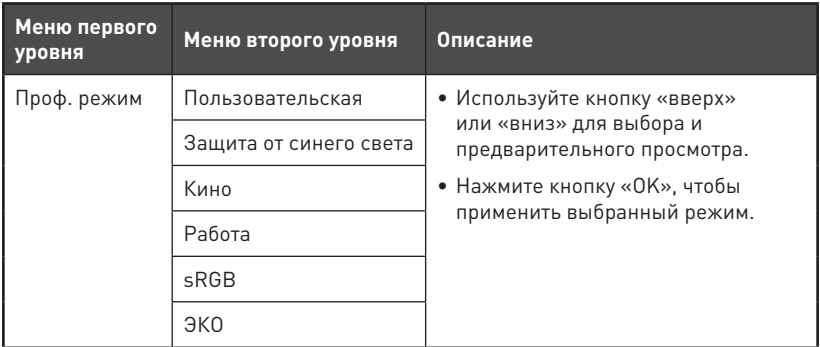

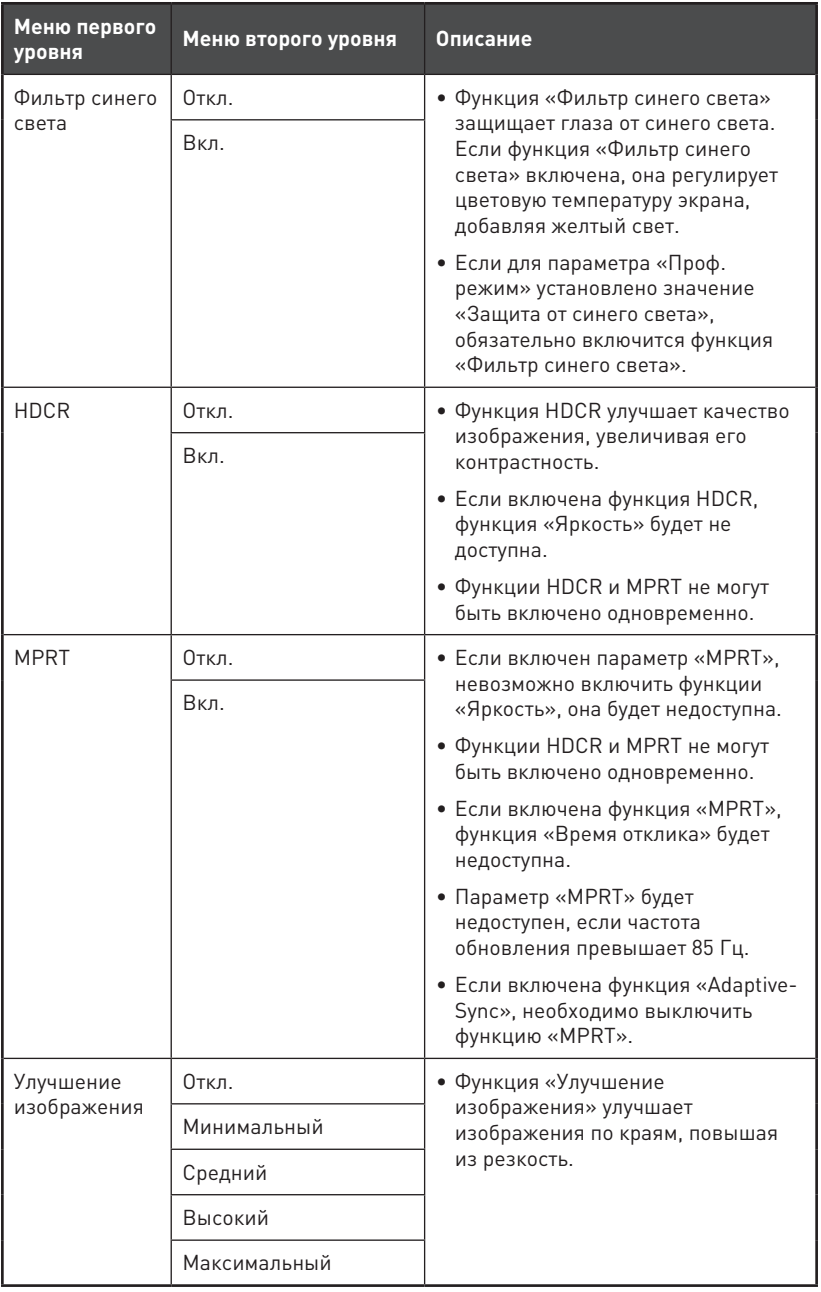

## <span id="page-20-0"></span>**Изображение**

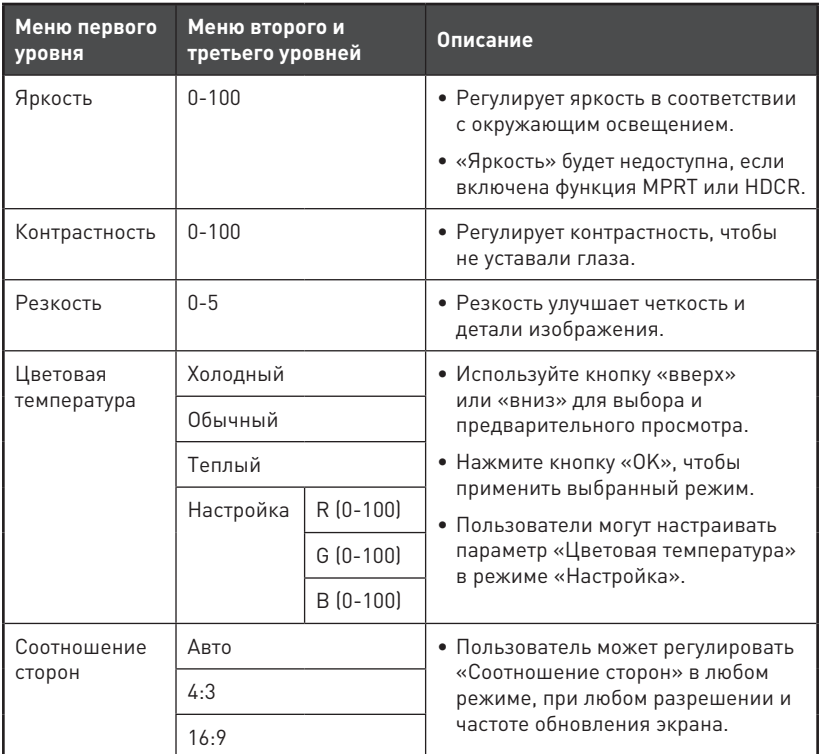

## **Источник сигнала**

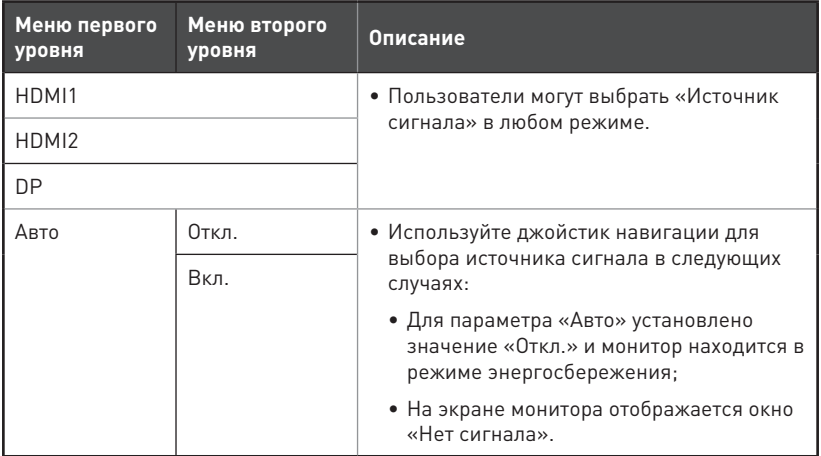

## <span id="page-21-0"></span>**Джойстик навигации**

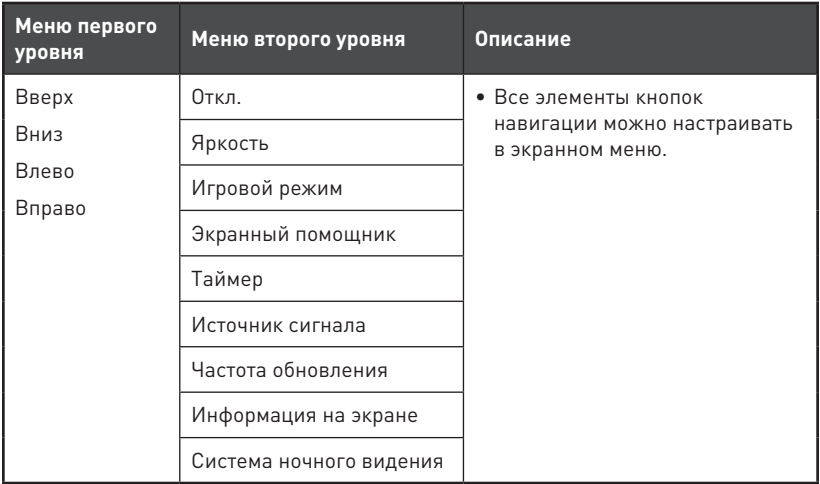

## **Настройка**

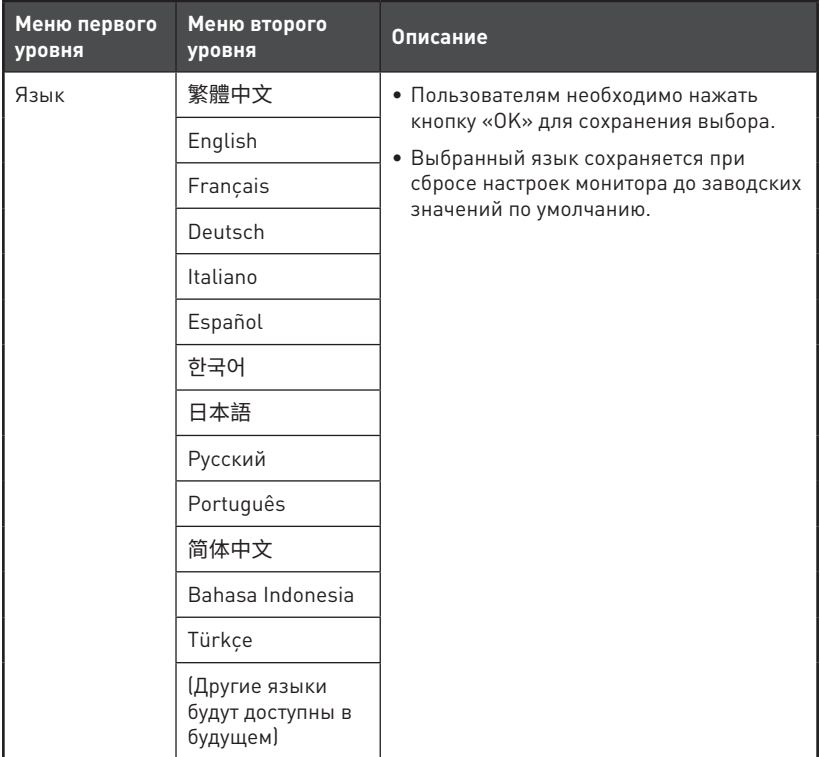

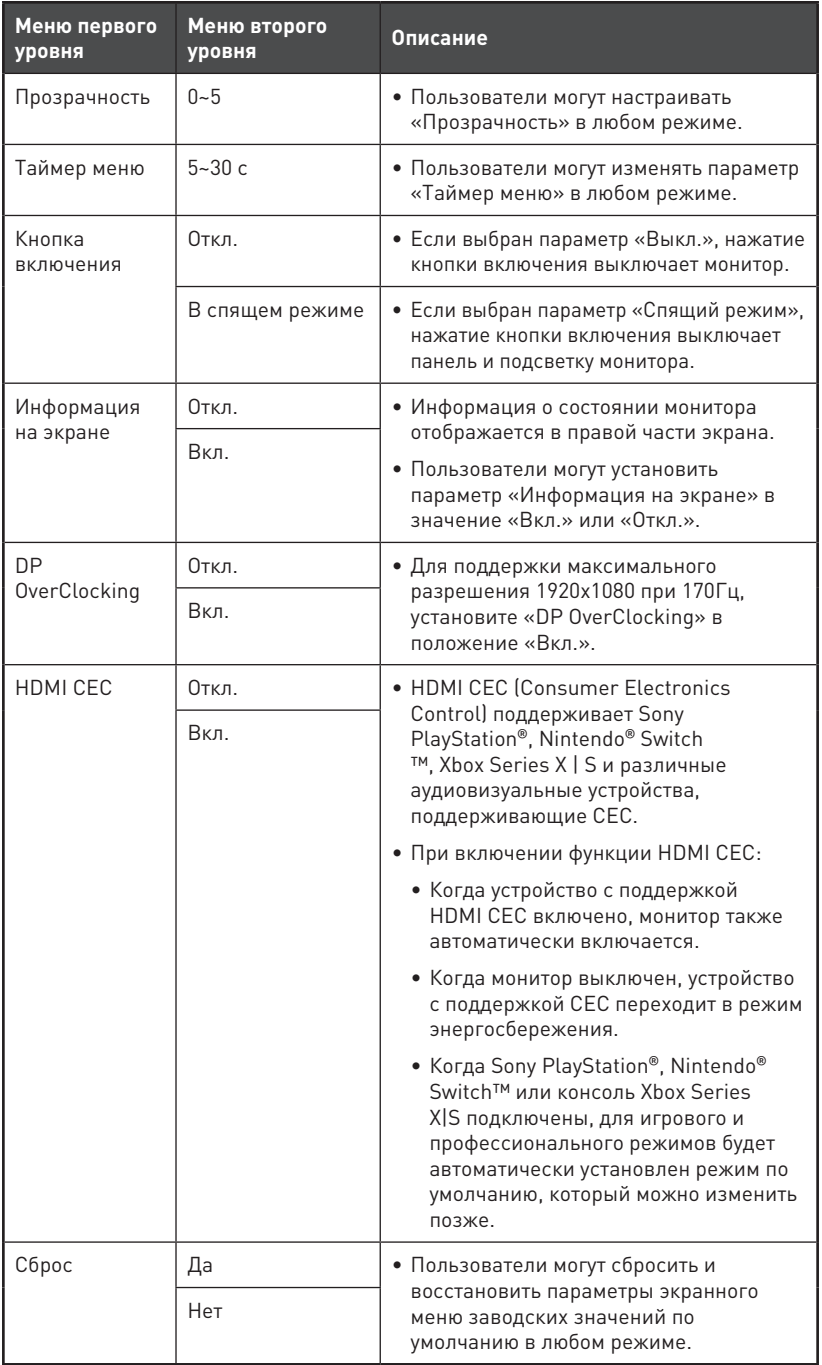

# <span id="page-23-0"></span>**Технические характеристики\***

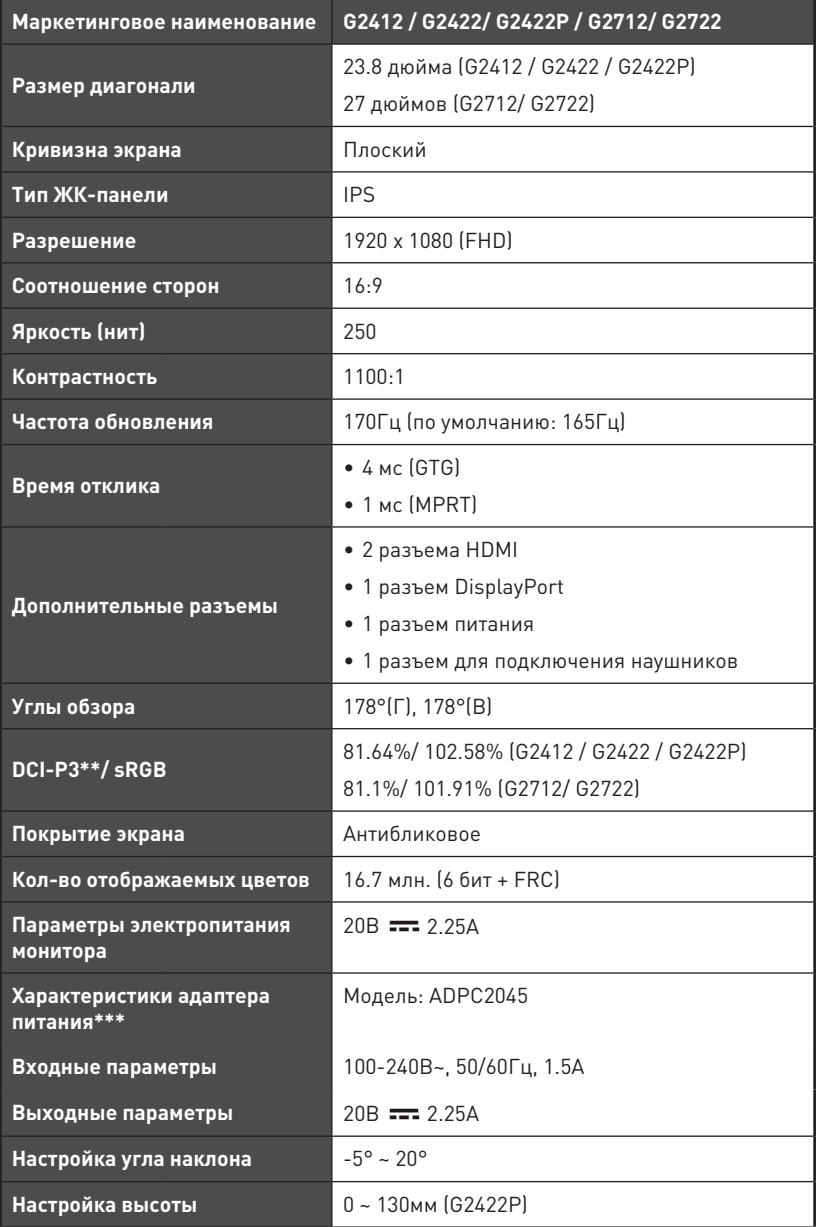

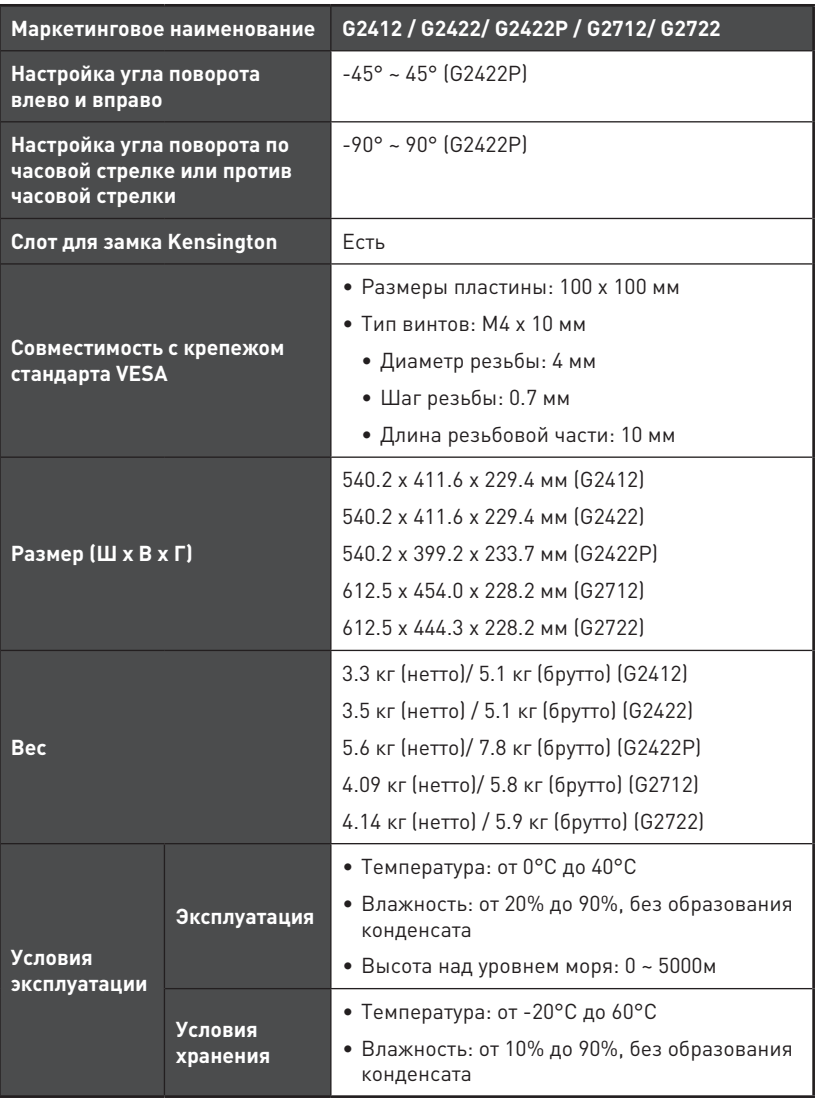

\* Некоторые технические характеристики устройства могут быть изменены изготовителем. Пожалуйста, уточняйте технические характеристики у продавца или у представителя компании-изготовителя.

\*\* Определено в соответствии со стандартами испытаний CIE1976.

\*\*\* Тип адаптера питания, идущего в комплекте поставки, может быть изменен изготовителем без предварительного уведомления.

## <span id="page-25-0"></span>**Поддерживаемые режимы изображения**

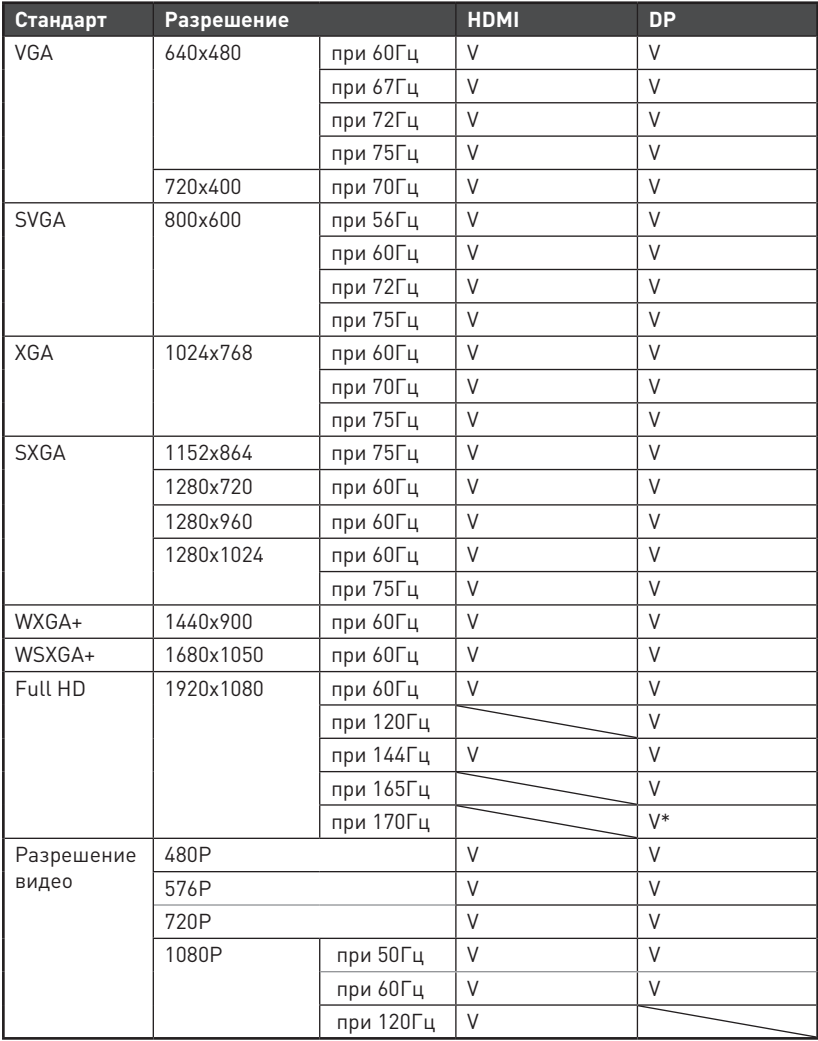

\* Необходимо установить «DP OverClocking» в положение «Вкл.». Это самая высокая частота обновления в режиме «DP OverClocking». Если во время разгона возникает какая-либо ошибка монитора, уменьшите частоту обновления.

# <span id="page-26-0"></span>**Устранение неполадок**

### **Не светится индикатор питания.**

- Нажмите кнопку включения монитора.
- Проверьте правильность подключения кабеля питания монитора.

### **Отсутствует изображение.**

- Убедитесь, что видеокарта правильно установлена в монитор.
- Убедитесь, что монитор и монитор подключены к источникам питания и включены.
- Проверьте правильность подключения сигнального кабеля монитора.
- Возможно, монитор находится в спящем режиме. Нажмите любую клавишу на клавиатуре для пробуждения монитора.

### **Изображение имеет неправильный размер или расположено не по центру экрана.**

• Выберите подходящий режим изображения из числа предустановленных.

### **Не работает автоматическая настройка при подключении монитора (по принципу Plug and Play).**

- Проверьте правильность подключения кабеля питания монитора.
- Проверьте правильность подключения сигнального кабеля монитора.
- Убедитесь, что монитор и видеокарта поддерживают функцию Plug and Play.

### **Пиктограммы, шрифты или все изображения являются смазанными или имеют цветовые дефекты.**

- Старайтесь не использовать удлинители для видеокабелей.
- Измените настройки яркости и контрастности.
- Измените настройки цветовых каналов или выберите другую цветовую температуру.
- Проверьте правильность подключения сигнального кабеля монитора.
- Проверьте, не погнуты ли контакты в разъемах сигнального кабеля монитора.

### **На экране монитора видны полосы или мерцание.**

- Измените частоту обновления экрана в соответствии с характеристиками монитора.
- Обновите драйвер видеокарты.
- Убедитесь, что рядом с монитором нет электрических устройств, которые могут вызывать электромагнитные помехи.

## <span id="page-27-0"></span>**Безопасное использование монитора**

- **∙** Внимательно и полностью прочитайте указания по безопасному использованию монитора.
- **∙** Необходимо учитывать все предостережения и предупреждения на мониторе и в руководстве пользователя.
- **∙** Ремонт следует поручать только квалифицированному техническому персоналу.

### **Подключение электропитания**

- **∙** Перед подключением монитора к электрической розетке удостоверьтесь, что напряжение питания находится в безопасных пределах и имеет величину 100~240В. Подключайте монитор к электрической розетке, имеющей заземление.
- **∙** Если шнур питания оснащен 3-х контактной вилкой, монитор должен подключаться к электрической розетке с заземлением. Не отключайте заземляющий контакт в вилке кабеля питания.
- **∙** Убедитесь, что электросеть оснащена автоматическим выключателем на 20 А (макс.).
- **∙** Всегда отсоединяйте кабель питания или обесточьте настенную розетку, если монитор не будет использоваться продолжительное время. Это позволит сэкономить электроэнергию.
- **∙** Располагайте кабель питания так, чтобы не наступать на него. Не ставьте на кабель питания никаких предметов.
- **∙** Если монитор поставляется с адаптером, используйте только адаптер, поставляемый компанией MSI и одобренный для использования с монитором.

## **Условия эксплуатации**

- **∙** Чтобы уменьшить вероятность повреждений, возникших по причине сильного нагрева монитора, не размешайте его на мягкой, неустойчивой поверхности и не закрывайте его вентиляционные отверстия.
- **∙** Размешайте монитор только на крепкой, ровной и устойчивой поверхности.
- **∙** Во избежание опрокидывания монитора, установите его на столе, стене или другом неподвижном объекте с помощью крепления, которое помогает правильно его установить.
- **∙** Во избежание возгорания или поражения электрическим током не допускайте воздействия на монитор высокой влажности и высоких температур.
- **∙** Не храните монитор в помещениях с температурой выше 60℃ и ниже -20℃, так как это может привести к его повреждению.
- **∙** Максимальная температура окружающего воздуха при работе монитора не должна превышать 40°С.
- **∙** При очистке монитора выньте вилку из розетки. Для очистки монитора избегайте использования химических средств, а вместо них используйте мягкую ткань. Не допускайте попадания жидкостей на монитор, так как это может привести к его повреждению или поражению электрическим током.
- **∙** Не располагайте рядом с монитором предметы, обладающие мощным электромагнитным полем.
- **∙** При возникновении любой из перечисленных ниже ситуаций обратитесь в сервисный центр для проверки монитора:
	- Повреждение кабеля питания или вилки кабеля питания.
	- В монитор попала жидкость.
	- Монитор подвергался воздействию влаги.
	- Монитор не работает должным образом или невозможно наладить его работу в соответствии с руководством пользователя.
	- Монитор падал и был поврежден.
	- На мониторе имеются видимые признаки повреждения.

# <span id="page-29-0"></span>**Сертификация TÜV Rheinland**

## **Сертификат TÜV Rheinland Low Blue Light**

Синий свет вызывает усталость глаз и дискомфорт. Мониторы MSI получили сертификат TÜV Rheinland Low Blue Light, которые обеспечивают комфорт при пользовании. Следуйте приведенным ниже инструкциям, чтобы уменьшить дискомфорт от продолжительного просмотра экрана и синего света.

- **∙** Разместите экран на расстоянии 50–70 см от глаз и немного ниже уровня глаз.
- **∙** Сознательное моргание время от времени поможет снизить нагрузку на глаза после длительного просмотра экрана.
- **∙** Делайте перерывы по 20 минут каждые 2 часа.
- **∙** Во время перерывов отводите взгляд от экрана и смотрите на что-нибудь удаленное не менее 20 секунд.
- **∙** Во время перерывов делайте растяжку, чтобы снять усталость или облегчить боль.
- **∙** Включите функцию Low Blue Light.

## **Сертификат TÜV Rheinland Flicker Free**

- **∙** TÜV Rheinland проверил этот продукт, чтобы убедиться, что продукт заметно и незаметно мигает для человеческого глаза и, следовательно, напрягает глаз пользователя.
- **∙** TÜV Rheinland разработал каталог испытаний, в котором изложены минимальные стандарты в различных частотных диапазонах. Каталог

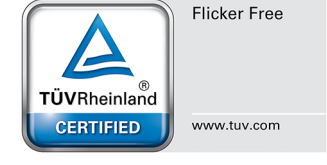

испытаний основан на международных стандартах или стандартах, общих для отрасли, и превосходит эти требования.

- **∙** Этот продукт был проверен в лаборатории в соответствии с этими критериями.
- **∙** Ключевое слово «Flicker Free» подтверждает, что видимое и невидимое мерцание не было установлено для этого продукта по данному стандарту в диапазоне от 0 до 3000 Гц при различных уровнях яркости.
- **∙** Монитор не будет соответствовать стандарту Flicker Free, если включена функция «Уменьш. Смазывания»/ MPRT. (Доступность функции «Уменьш. Смазывания»/ MPRT зависит от модели продукта.)

Low Blue Light (Software) Solution)

www.tuv.com

TÜVRheinland **CERTIFIED** 

# <span id="page-30-0"></span>**Соответствие нормативным требованиям**

## **Соответствие стандартам CE**

Данное устройство соответствует требованиям, изложенным в Директивах Евросоюза об электромагнитной совместимости (2014/30/EU), низковольтном оборудовании (2014/35/EU), энергоэффективности (2009/125/EC) и ограничениях на содержание вредных веществ (2011/65/EU). Оно было протестировано и признано соответствующим стандартам IT-оборудования, опубликованным в разделе директив Официального журнала Европейского союза.

## **Соответствие стандартам FCC по уровню радиопомех для устройств класса В**

Данное оборудование было проверено и признано соответствующим ограничениям для цифровых устройств класса B в соответствии с правилами Федеральной комиссии по связи США (FCC), часть 15. Целью этих ограничений является обеспечение приемлемой защиты от помех при установке оборудования в жилых помещениях. Данное устройство генерирует, использует и излучает радиочастотную

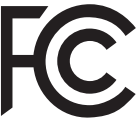

∈

энергию и при нарушении инструкций по установке и эксплуатации может создавать помехи для радиосвязи. Однако даже при соблюдении инструкций по установке нет гарантии того, что в каком-то конкретном случае не возникнут помехи. Если данное устройство вызывает помехи при приеме радио- и телевизионных сигналов, что можно проверить, выключив и включив устройство, пользователю рекомендуется попытаться устранить помехи с помощью описанных ниже мер:

- **∙** Измените ориентацию или местоположение приемной антенны.
- **∙** Увеличьте расстояние между приемником и данным устройством.
- **∙** Подключите данное устройство к розетке в цепи, отличной от той, к которой подключен приемник.
- **∙** Проконсультируйтесь с продавцом устройства или специалистом по радио- и телевизионному оборудованию.

### **Примечание 1**

Изменения или модификации, не утвержденные стороной, ответственной за соблюдение нормативных требований, могут повлечь за собой аннулирование прав пользователя на использование устройства.

### **Примечание 2**

Экранированные интерфейсные кабели и кабель питания переменного тока, если таковые имеются, должны использоваться в соответствии с правилами ограничения излучений.

Это устройство соответствует требованиям части 15 правил FCC. Эксплуатация устройства возможна при соблюдении следующих двух условий:

- **1.** Это устройство не должно вызывать помех.
- **2.** Это устройство должно быть устойчивым ко всем принимаемым помехам, включая те, которые могут вызывать сбои в работе устройств.

## **Директива WEEE**

Согласно Директиве 2012/19/EC об отходах электрического и электронного оборудования, электрическое и электронное оборудование не может больше выбрасываться как городские отходы, а производители таких продуктов обязаны принимать их обратно по окончании срока их службы.

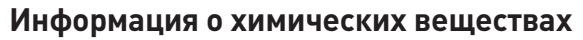

В соответствии с правилами об использовании химических веществ, таких как правила EU REACH (Правило EC No. 1907/2006 Европейского парламента и Совета), MSI предоставляет информацию о химических веществах в продуктах на сайте: https://csr.msi.com/global/index

## **Особенности устройства, способствующие защите окружающей среды**

- **∙** Пониженное энергопотребление при работе и в режиме ожидания
- **∙** Ограниченное использование веществ, опасных для окружающей среды и здоровья людей
- **∙** Простота разборки и утилизации
- **∙** Пониженное использование природных ресурсов благодаря возможностям утилизации
- **∙** Увеличенный срок службы благодаря возможностям обновления компонентов
- **∙** Снижение объема твердых отходов благодаря правилам возврата

### **Политика защиты окружающей среды**

- **∙** Устройство разработано с учетом возможности повторного использования компонентов и их переработки, поэтому его не следует выбрасывать вместе с мусором.
- **∙** Для утилизации отслужившего устройства следует обратиться местный центр сбора и утилизации.
- **∙** Для получения дополнительной информации о переработке обратитесь на вебсайт MSI или местному дистрибьютору.
- **∙** Вопросы, связанные с утилизацией и переработкой продукции MSI можно задать по адресу gpcontdev@msi.com

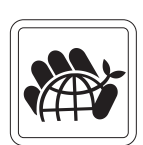

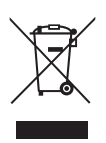

## **Внимание!**

Длительная работа за монитором может негативно повлиять на ваше зрение.

## **Рекомендации:**

- **1.** Делайте 10-минутную паузу после каждых 30 минут работы за монитором.
- **2.** Детям младше 2 лет не рекомендуется проводить время за монитором. Для детей старше 2-х лет общее время, проведенное за монитором в течение дня, не должно превышать 1 час.

### **Уведомление об авторских правах и товарных знаках**

Copyright © Micro-Star Int'l Co., Ltd. Все права защищены. Логотип MSI является зарегистрированным товарным знаком компании Micro-Star Int'l Co., Ltd. Все другие упоминаемые знаки и названия могут быть торговыми марками их соответствующих владельцев. Не предоставляется никаких гарантий, прямо выраженных или подразумеваемых, относительно точности и полноты информации, представленной в настоящем документе. MSI оставляет за собой право вносить изменения в данный документ без предварительного уведомления.

## **Техническая поддержка**

В случае поломки устройства обратитесь по месту его приобретения или в авторизованный сервисный центр. Техническую поддержку можно также получить на сайте https://www.msi.com/support/.

## <span id="page-33-0"></span>**Приложение к руководству пользователя**

### **1. Оборудование**

• ЖК МОНИТОР

### **2. Модель**

- 3BA4 (маркетинговое наименование G2412)
- 3BA4 (маркетинговое наименование G2422)
- 3CB5 (маркетинговое наименование G2712)
- 3CB5 (маркетинговое наименование G2722)

### **3. Торговая марка**

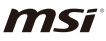

### **4. Назначение**

• Монитор предназначен для отображения графической и текстовой информации, передаваемой от источника цифрового видеосигнала.

### **5. Технические характеристики**

• Приведены в Руководстве Пользователя (раздел «Технические характеристики»)

### **6. Изготовитель, Адрес изготовителя**

- MICRO-STAR INTERNATIONAL CO., LTD.
- No. 69, Lide Street, Zhonghe District, New Taipei City 235, Taiwan

### **7. Страна производства**

- Китай
- **8. Юридическое лицо, осуществляющее действия от имени Изготовителя при оценке соответствия и выпуске в обращение продукции на территории Евразийского Экономического Союза (ЕАЭС), а также ответственное за несоответствие продукции требованиям технических регламентов Таможенного союза, технических регламентов ЕАЭС** 
	- ТР ТС 020/2011

Автономная некоммерческая организация «Центр экспертных программ ВОК» (АНО «ЦЭП ВОК»)

119618, г. Москва, ул. 50 лет Октября, д. 4

Телефон: +7(495) 960-2015

• ТР ЕАЭС 037/2016

Адрес электронной почты: cepvok@yandex.ru

ООО «ЭмЭсАй Компьютер»

127273, г. Москва, Березовая аллея, 5А стр. 7, офис 307А

Телефон: +7 (495) 981-4509

### **9. Соответствует**

- ТР ТС 020/2011 «Электромагнитная совместимость технических средств»
- ТР ЕАЭС 037/2016 «Об ограничении применения опасных веществ в изделиях электротехники и радиоэлектроники»

### **10. Знак обращения на рынке**

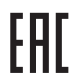

### **11. Правила и условия безопасной эксплуатации (использования)**

• Приведены в Руководстве Пользователя (раздел «Безопасное использование монитора»)

#### **12. Правила и условия монтажа**

• Приведены в Руководстве Пользователя (глава «Начало Работы»)

#### **13. Правила и условия хранения**

• Приведены в Руководстве Пользователя (раздел «Технические характеристики»)

#### **14. Правила и условия транспортировки**

• Транспортировка устройства допускается только в заводской упаковке, любым видом транспорта, без каких-либо ограничений по расстоянию.

#### **15. Правила и условия реализации**

• Без ограничений

#### **16. Правила и условия утилизации (уточнение информации, приведённой в Руководстве Пользователя)**

• По окончании срока службы оборудования, пожалуйста, свяжитесь с авторизованным сервисным центром MSI, чтобы получить информацию о его утилизации.

### **17. Действия в случае обнаружения неисправности оборудования**

- В случае обнаружения неисправности:
- 1. Выключите монитор.
- 2. Отсоедините вилку кабеля питания от электрической сети.
- 3. Подключите вилку кабеля питания к электрической сети.
- 4. Включите устройство.
- 5. Если действия, описанные в п. 1.-4. , не привели к желаемому результату, обратитесь, пожалуйста, в техническую поддержку MSI или в авторизованный сервисный центр MSI.

### **Техническая поддержка MSI**

Горячая линия: 8 800 700 77 08

Для Москвы: +7 (495) 981 45 09

E-mail: RUSupport@msi.com

### **Список авторизованных сервисных центров MSI представлен на сайте**

https://ru.msi.com

#### **18. Месяц и год изготовления оборудования**

• Дата изготовления указана на наклейке, расположенной на задней стороне монитора.

Уважаемый Пользователь!

Спасибо, что выбрали монитор **MSI**